# Diagnostic Framework Portico non elenca servizi o processi  $\overline{a}$

### Sommario

Introduzione **Prerequisiti Requisiti** Componenti usati Problema Risoluzione dei problemi **Soluzione** 

### Introduzione

Il documento descrive una soluzione a un problema rilevato quando nel portico diagnostico non sono elencati i servizi o i processi di gestione dei contatti intelligenti (ICM).

## **Prerequisiti**

### **Requisiti**

Nessun requisito specifico previsto per questo documento.

#### Componenti usati

Il riferimento delle informazioni contenute in questo documento è Cisco Unified Contact Center Enterprise (UCCE) 11.5.

Le informazioni di questo documento sono basate sulla versione 11.5 di UCCE, ma sono estese alle versioni 10.X e 11.X di UCCE

Le informazioni discusse in questo documento fanno riferimento a dispositivi usati in uno specifico ambiente di emulazione. Su tutti i dispositivi menzionati nel documento la configurazione è stata ripristinata ai valori predefiniti. Se la rete è operativa, valutare attentamente eventuali conseguenze derivanti dall'uso dei comandi.

### Problema

Dopo l'aggiornamento di ESXi e il riavvio di ESXi Host Server, ICM Diagnostic Portico non è in grado di visualizzare i servizi o i processi ICM.

I log del portico diagnostico visualizzano il seguente messaggio di errore:

### Risoluzione dei problemi

Passaggio 1. Il portico di diagnostica dipende da Strumentazione gestione Windows (WMI) per

funzioni correttamente. È necessario verificare se il servizio WMI funziona correttamente.

Passaggio 2. Accedere ai registri del visualizzatore eventi di sistema e dell'applicazione di **Windows** 

Verificare se sono applicati criteri di gruppo che influiscono sul servizio WMI.

Passaggio 3. In server Windows ICM, selezionare 'Start' >'Esegui' e digitare 'mmc'.

 Una volta aperta la console, fare clic su 'Aggiungi/Rimuovi snap-in' > 'Aggiungi WMI', quindi fare clic su 'OK'

Passaggio 4. Nel riquadro a sinistra fare clic con il pulsante destro del mouse su 'Controllo WMI', quindi scegliere 'Proprietà'.

 se le proprietà WMI vengono rilevate correttamente, il servizio WMI funziona correttamente.

 se viene visualizzato un errore , come mostrato nell'immagine , è molto probabile che il servizio WMI sia danneggiato e debba essere ricompilato.

Error: Failed to initialize all required WMI classes.

Win32\_Processor WMI: Invalid class

Win32\_WMISetting WMI: Invalid class

Security information: Successful Win32 OperatingSystem WMI: Invalid class

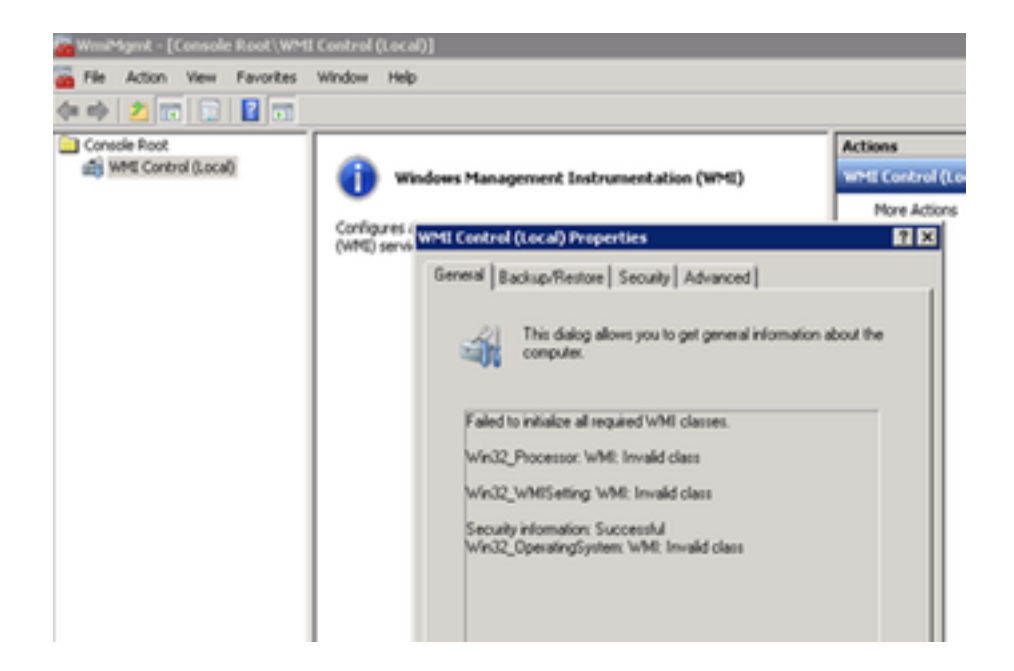

### Soluzione

Passaggio 1. Verificare il tipo 'DiagFwSvc'. Il valore deve essere '0x0000110 (272)'

Percorso chiave registro:

HKEY\_LOCAL\_MACHINE > SISTEMA > CurrentControlSet > servizi > DiagFwSvc

verificare che Type sia impostato su '0x0000110 (272)'.

 In caso contrario, è necessario impostare il valore Type su '0x0000110 (272)' , arrestare il servizio WMI e avviarlo.

Se il problema persiste, procedere con il passaggio 2.

Passaggio 2. Ricompilare il servizio WMI del server Windows.

 Di seguito sono riportate alcune linee guida di base per ripristinare WMI che consigliano di attivare

procedura seguente per la ricostruzione del servizio WMI.

r. Disabilitare e arrestare il servizio WMI.

- 1. Andare al prompt dei comandi di Windows e digitare:
- sc config winmgmt start= disabilitato
- 2. Digitare quindi:

net stop winmgmt

b. Eseguire i comandi seguenti dal prompt dei comandi di Windows:

Winmgmt /resetrepository %windir%\System32\wbem

c. Riattivare il servizio WMI dai servizi di Windows e impostare il tipo di avvio su 'Automatico'

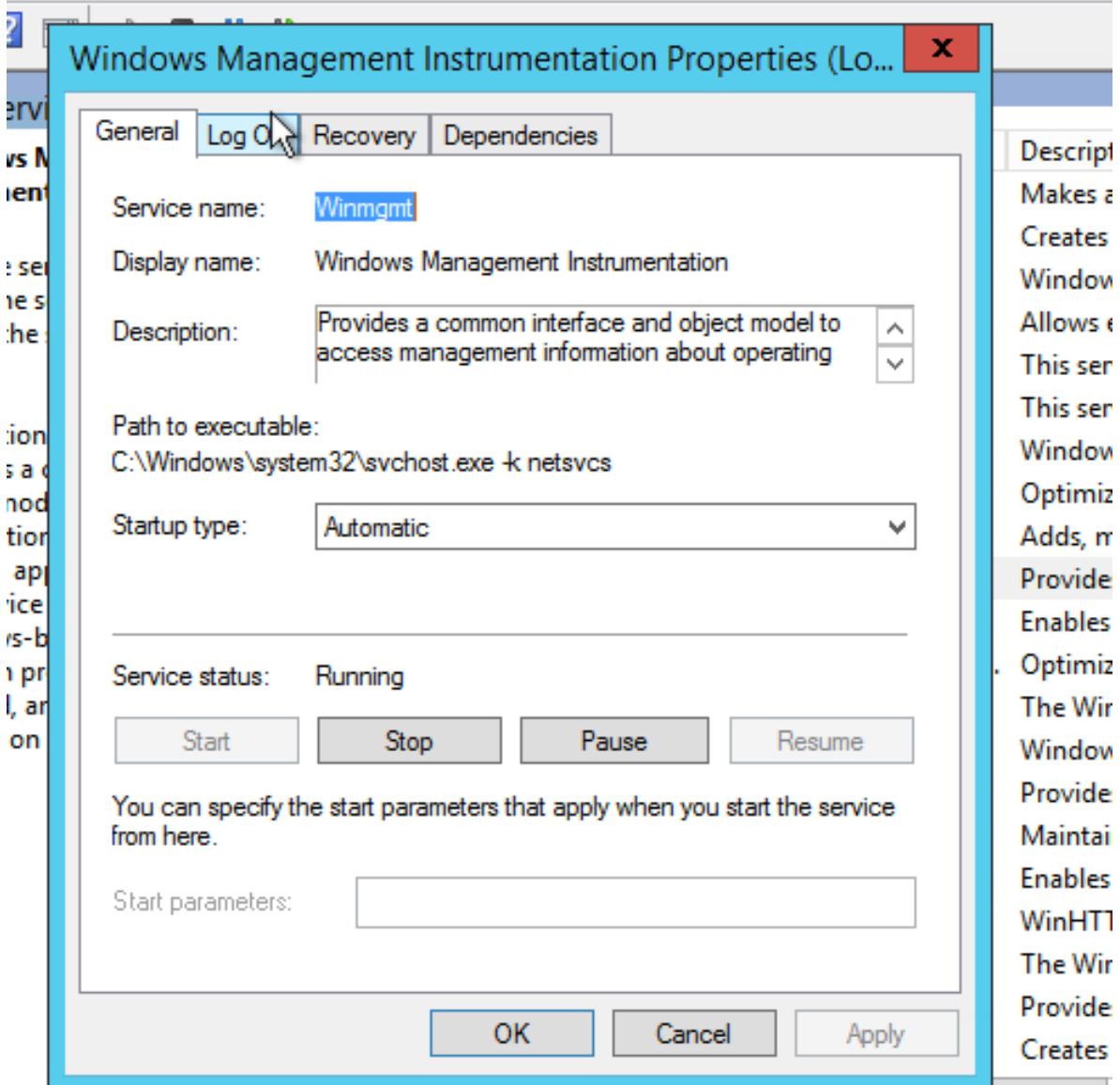

d. riavviare il server windows